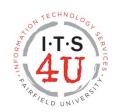

### **Banner Keyboard Shortcut Keys**

| KEY   | Esc    | Tab               | F1            | F2                  | F3                      | F4                  | F5          | F6                   | F7                       | F8               | F9              | F10  |
|-------|--------|-------------------|---------------|---------------------|-------------------------|---------------------|-------------|----------------------|--------------------------|------------------|-----------------|------|
|       | Cancel | Next Field        | Help          |                     | Duplicate<br>Field/Item | Duplicate<br>Record | Go To       | Insert New<br>Record | Enter Query              | Execute<br>Query | Search<br>(LOV) | Save |
| Shift |        | Previous<br>Field | Display Error | Count Query<br>Hits | Exit with<br>Value      | Clear Record        | Clear Block | Remove<br>Record     | Clear Form<br>& Rollback | Print            |                 |      |
| Ctrl  |        | Next Field        | Show Keys     |                     |                         |                     |             |                      |                          |                  |                 |      |

| KEY   | Page up           | Page Down  | Up Arrow           | Down Arrow  | Left Arrow            | Right Arrow          | Q                 | Space Bar in Check Box<br>Fld | Left Mouse Double Click                           |
|-------|-------------------|------------|--------------------|-------------|-----------------------|----------------------|-------------------|-------------------------------|---------------------------------------------------|
|       |                   |            | Previous<br>Record | Next Record | Prev. Radio<br>Button | Next Radio<br>Button |                   | Toggle On/Off                 | On date field=Calendar On amount field=calculator |
| Shift |                   |            |                    |             |                       |                      |                   |                               | Dynamic Help                                      |
| Ctrl  | Previous<br>Block | Next Block |                    |             |                       |                      | Exit or<br>Cancel |                               |                                                   |

## Using the Menu Bar and Toolbar/Icon Bar

There are numerous keyboard short cuts available in BANNER. The SHOW KEYS command in the Help Menu lists the keyboard equivalents available for the current form, window and field. In addition, the ALT key gives quick access to the Menu Bar items

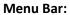

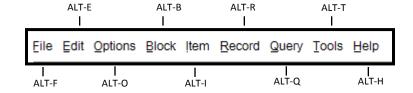

#### **Toolbar:**

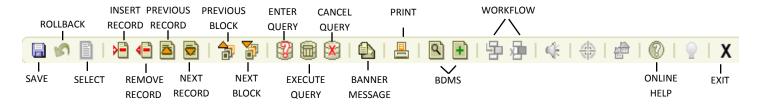

# **Searching in Banner**

When searching in Banner, use the following wildcards: % (percent sign) represents any number of characters \_ (underscore) represents one occurrence of a character

### For example:

%st% will return all entries that contain st (fast, student, street)
st% will return entries that begin with st (student)
%st will return entries that end in st (fast)
\_s will return entries that have s as a second character (ask)